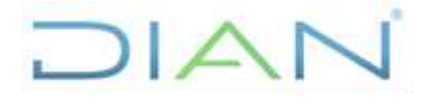

# **IN-COA-0211**

**Proceso:** Cumplimiento Obligaciones Aduaneras y Cambiaras

**Versión 2** Página 1 de 23

## **1. OBJETIVO**

Establecer una herramienta para recaudar información clara y precisa de los usuarios aduaneros autorizados o habilitados que nos permita conocerlos a partir de las operaciones que realizan, su comportamiento, la historia empresarial, los clientes, las vinculaciones, entre otros, para cumplir dos fines esenciales:

- a. Con el fin de identificar las sociedades con registro vigente de depósitos privados para realizar visita de verificación de mantenimiento de requisitos, sin perjuicio de que la autoridad aduanera pueda realizarla en el momento que considere necesario.
- b. En la visita, revisar aspectos puntuales que arroja el CDU adicionales a los generales.

#### **2. ALCANCE**

Es una estrategia que implica una acción planeada y coordinada por parte de las áreas involucradas de la entidad, que se agota fundamentalmente en dos fases: en la primera, se recolecta la información, se analiza, contrasta y evalúan las variables definidas y, para los casos cuyo resultado arroje una ponderación mayor o igual a 101 pasa a la segunda fase en la que se valida la exactitud y confiabilidad de dicha información, a través de una visita empresarial en la que además se evalúen otros aspectos de la realidad y entorno del usuario, dejándose el registro o evidencia en la correspondiente acta de visita.

Al interior de ésta guía, se describen las pautas y/o el paso a paso para realizar el ejercicio, iniciando con la identificación de las fuentes de información y su localización, la forma de extraer dicha información, la dinámica de la constatación, las relaciones entre períodos, la ponderación de cada variable, el peso individual y total, entre otros, hasta llegar a la evaluación de cada usuario aduanero, en términos de uno cualquiera de los siguientes tres rangos: "No requiere visita", "Se deja a criterio del jefe de área realizar la visita" y "Se debe realizar visita".

#### **3. ROLES INFORMÁTICOS**

Para realizar el "Conocimiento del Usuario Aduanero – Depósitos Privados" deberá contar con los siguientes roles informáticos de consulta a fin de realizar el recaudo de la información necesaria para su diligenciamiento:

- Servicio informático MUISCA.
	- ✓ RUT Registro Único Tributario.
	- ✓ Análisis de operaciones Exógena
	- $\checkmark$  Obligación financiera Consulta integral.
- INFAD BASE DE INFRACTORES ADUANEROS

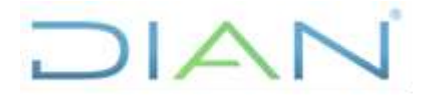

 **IN-COA-0211**

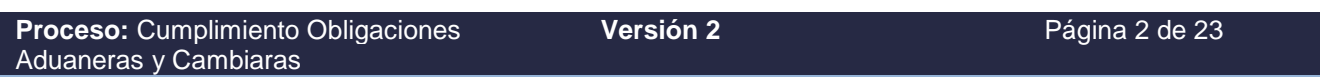

- Registro único empresarial y social cámaras de comercio RUES -.
- Acceso a la carpeta pública de la Subdirección de Registro y Control Aduanero o quien haga sus veces – Obligados aduaneros.

En caso de no contar con alguno de los roles informáticos indicados, se deberá solicitar mediante PST dando cumplimiento al procedimiento establecido por la Subdirección de Infraestructura Tecnológica y Operaciones o quien haga sus veces.

### **4. DESARROLLO DEL TEMA**

Para el Conocimiento del Usuario Aduanero, se deben tener en cuenta los siguientes aspectos:

## **4.1. VERIFICACIÓN DE VIGENCIA EN CARPETA PÚBLICA**

Para dar inicio con el estudio es indispensable conocer si el usuario aduanero a analizar se encuentre **vigente** su registro, para lo cual se debe consultar en la carpeta pública de la Subdirección de Registro y Control Aduanero en el siguiente enlace: Y:\DG\_Aduanas\SG\_Registro\_Aduanero\1\_Productos\1\_Obligados\_Aduaneros\1\_Vigentes\, o el que haga sus veces, seleccionar el archivo de Excel con la última fecha de actualización y ubicar en la hoja de los depósitos privados "18", la sociedad a analizar, copiar la información de número y fecha de resolución de habilitación o renovación, así como los datos de la garantía (número, fecha de renovación, vencimiento y valor).

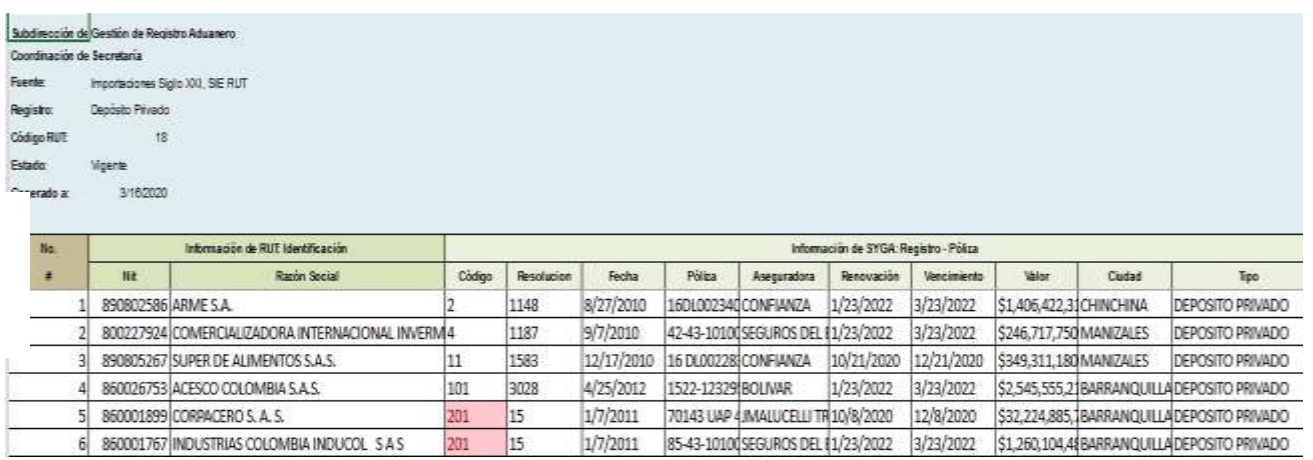

## **4.2. RECOLECCIÓN DE DATOS Y SOPORTES**

Se debe contar con la siguiente información, la cual debe quedar soportada en archivos digitales, y ser guardada en carpetas virtuales de acuerdo con el tema, con el fin de que facilite su consulta en cualquier momento, como se muestra en la siguiente imagen:

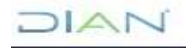

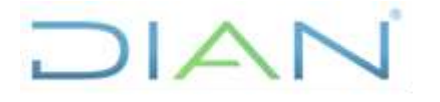

 **IN-COA-0211**

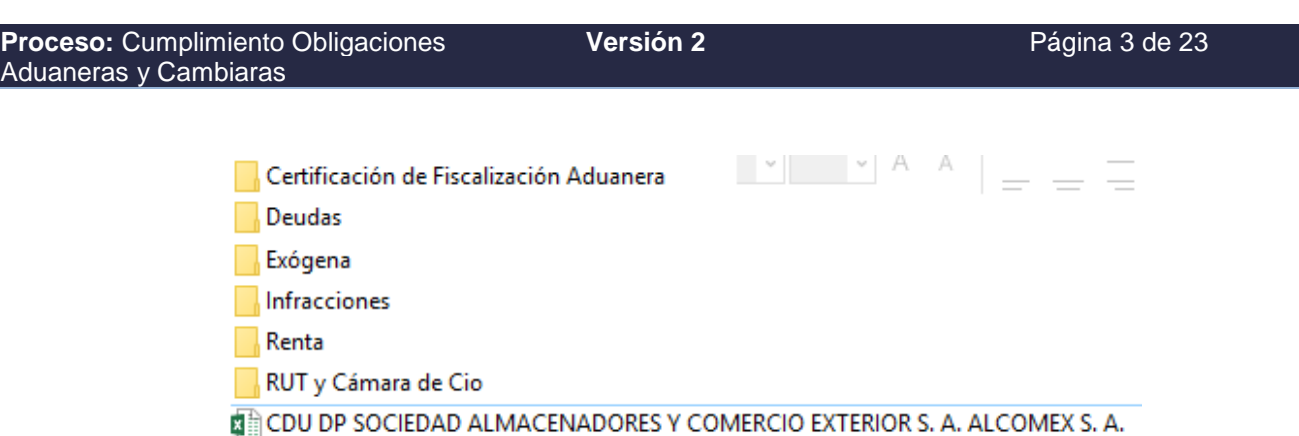

### **4.2.1. Registro Único Tributario**

Debe descargar y guardar en formato pdf el soporte del formulario del Registro Único Tributario consultado de la sociedad, a través del servicio en línea MUISCA de la Dirección de Impuestos y Aduanas Nacionales. Una vez descargado debe verificar: razón social, número de identificación, domicilio, calidades aduaneras, actividades económicas (primaria, secundaria y otras), fecha de registro de la sociedad, representación legal, socios ó miembros de la junta directiva, revisoría fiscal y contador.

### **Consulta RUT**

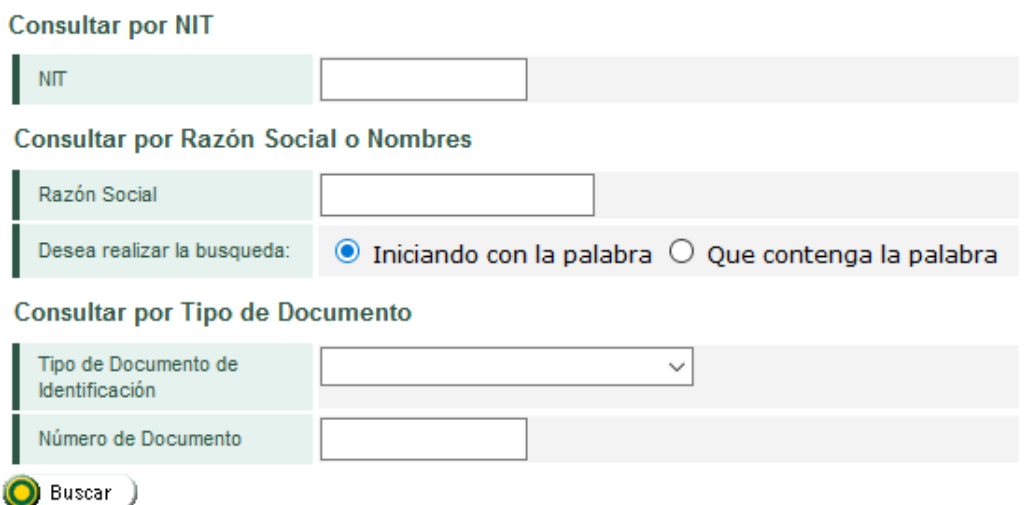

#### **4.2.2. Actividades económicas – CIIU**

Ingresar a la página web [https://www.dane.gov.co/index.php/sistema-estadistico-nacional-sen/normas](https://www.dane.gov.co/index.php/sistema-estadistico-nacional-sen/normas-y-estandares/nomenclaturas-y-clasificaciones/clasificaciones/clasificacion-industrial-internacional-uniforme-de-todas-las-actividades-economicas-ciiu)[y-estandares/nomenclaturas-y-clasificaciones/clasificaciones/clasificacion-industrial-internacional](https://www.dane.gov.co/index.php/sistema-estadistico-nacional-sen/normas-y-estandares/nomenclaturas-y-clasificaciones/clasificaciones/clasificacion-industrial-internacional-uniforme-de-todas-las-actividades-economicas-ciiu)[uniforme-de-todas-las-actividades-economicas-ciiu](https://www.dane.gov.co/index.php/sistema-estadistico-nacional-sen/normas-y-estandares/nomenclaturas-y-clasificaciones/clasificaciones/clasificacion-industrial-internacional-uniforme-de-todas-las-actividades-economicas-ciiu) perteneciente al del Departamento Nacional de Estadística - DANE ó quien haga sus veces, en el cual se debe dar clic en el botón "Clasificación Industrial Internacional Uniforme de todas las Actividades Económicas" de la última versión, tal como se ilustra en la siguiente imagen:

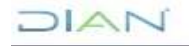

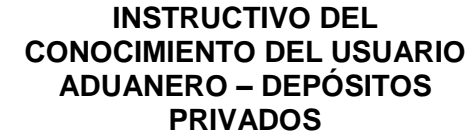

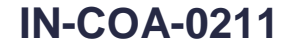

**Proceso:** Cumplimiento Obligaciones **Versión 2** Página 4 de 23 Aduaneras y Cambiaras Viernes 16 de Febrero de 2018 INFORMACIÓN **ODAN** Buscar.  $\boxed{0}$ f œ. Sistema Estadístico Nacional (SEN) + Servicios al disidadano + Convocatorias y contratación -Acerta del DANE + Estadísticas por tema 0 Inicio / Sistema Estadístico Nacional (SEN) / Normas y estándares / Nomenclaturas y clasificaciones / Clasificaciones Clasificación Industrial Internacional Uniforme de todas las Actividades Económicas (CIIU) Clasificación Industrial Internacional Uniforme de todas las **BUSCAR INFORMACIÓN** Actividades Económicas (CIIU) Seleccionar Es una clasificación de actividades económicas por procesos productivos que clasifica unidades estadísticas con base en su actividad económica principal. Su propósito es ofrecer un conjunto de categorías de actividades que se pueda utilizar para la reunión, análisis y presentación de estadísticas de acuerdo con esas actividades. **ACCESOS DIRECTOS** Metodología de investigación A continuación se presenta la metodología desarrollada para el proceso de adaptación de la clasificación: Ventanilla Única Virtual Atención al ciudadano Metodologia Clasificación Industrial Internacional Uniforme de todas las Actividades Económicas (for english version, click here) D Rendición de cuentas CIIU Rev. 4 A.C. Comunicado de prensa D Documento CIIU Rev. 4 A.C. Acceso a Microdatos Estructura Detallada CIIU Rev. 4 A.C. (Excel) Resolución 066 de 2012: Por el cual se establece la Clasificación de Actividades Económicas - CIIU. Rev.4.A.C. Acceso a Metadatos Resolución 636 de 2012: "Por la cual se aclara la Resolución 066 de 2012 (Por la cual se establece la Clasificación de Actividades Económicas - CIIU Rev. 4 A.C.)" Clasificación Industrial Internacional Uniforme de todas las Actividades Económicas (CIIU Rev. 4) versión internacional **Cay** Geoportal Clasificación Industrial<br>Internacional Uniforme de todas<br>Ilas Actividades Económicas CIIU Rev. 4AC Cultura Estadística

Como resultado aparece la siguiente pantalla en la que se le da clic en "Búsqueda por actividad económica":

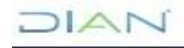

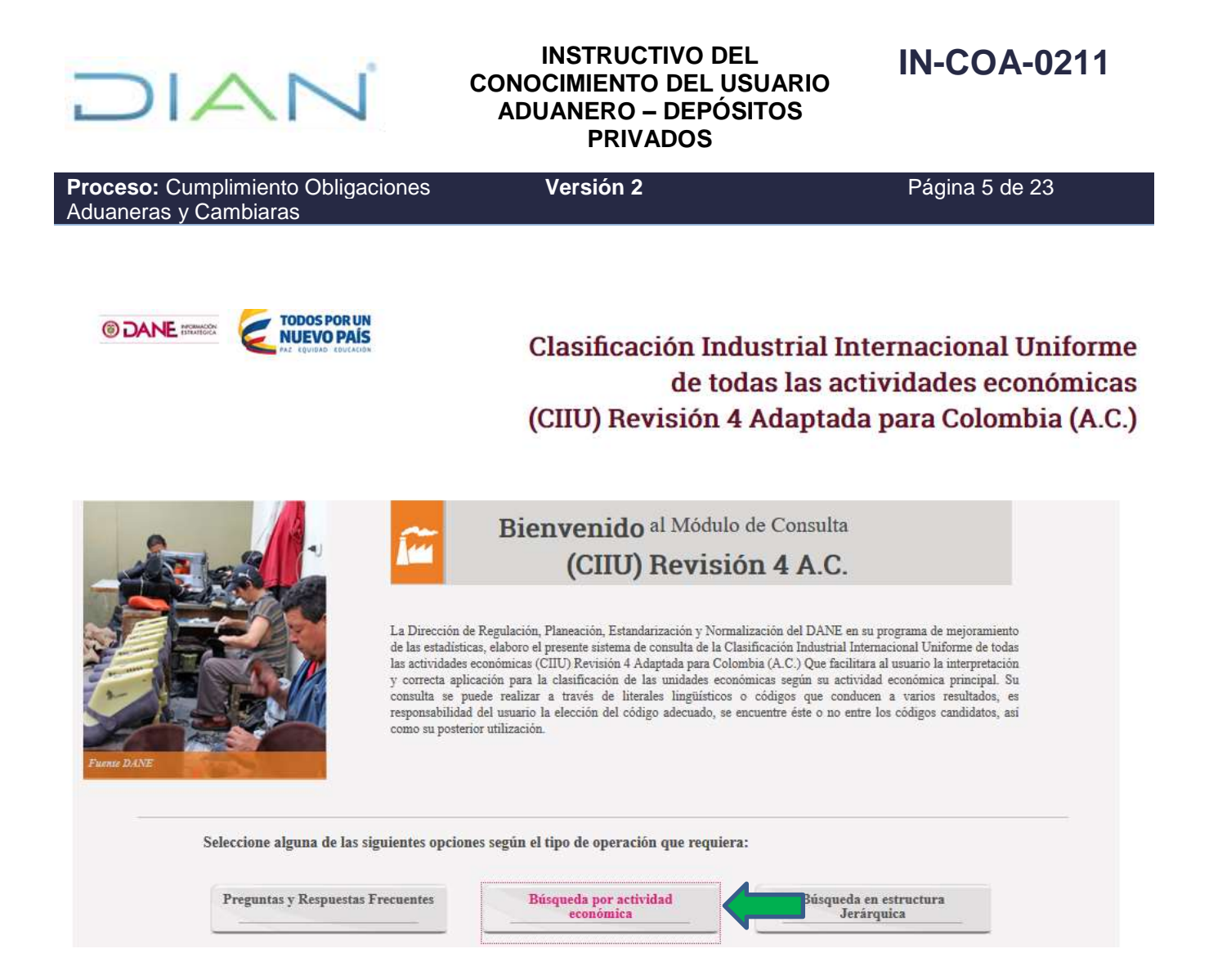

Sale la siguiente pantalla, en la cual en el recuadro se escriben los cuatro dígitos de la actividad económica a buscar su descripción, se da clic en "Clase" y luego en "Buscar", para el cual aparece en primer lugar el nombre de la actividad económica y posterior todas las relacionadas a ella, para lo cual se tomará la descripción de la primera línea.

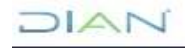

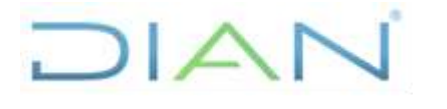

 **IN-COA-0211**

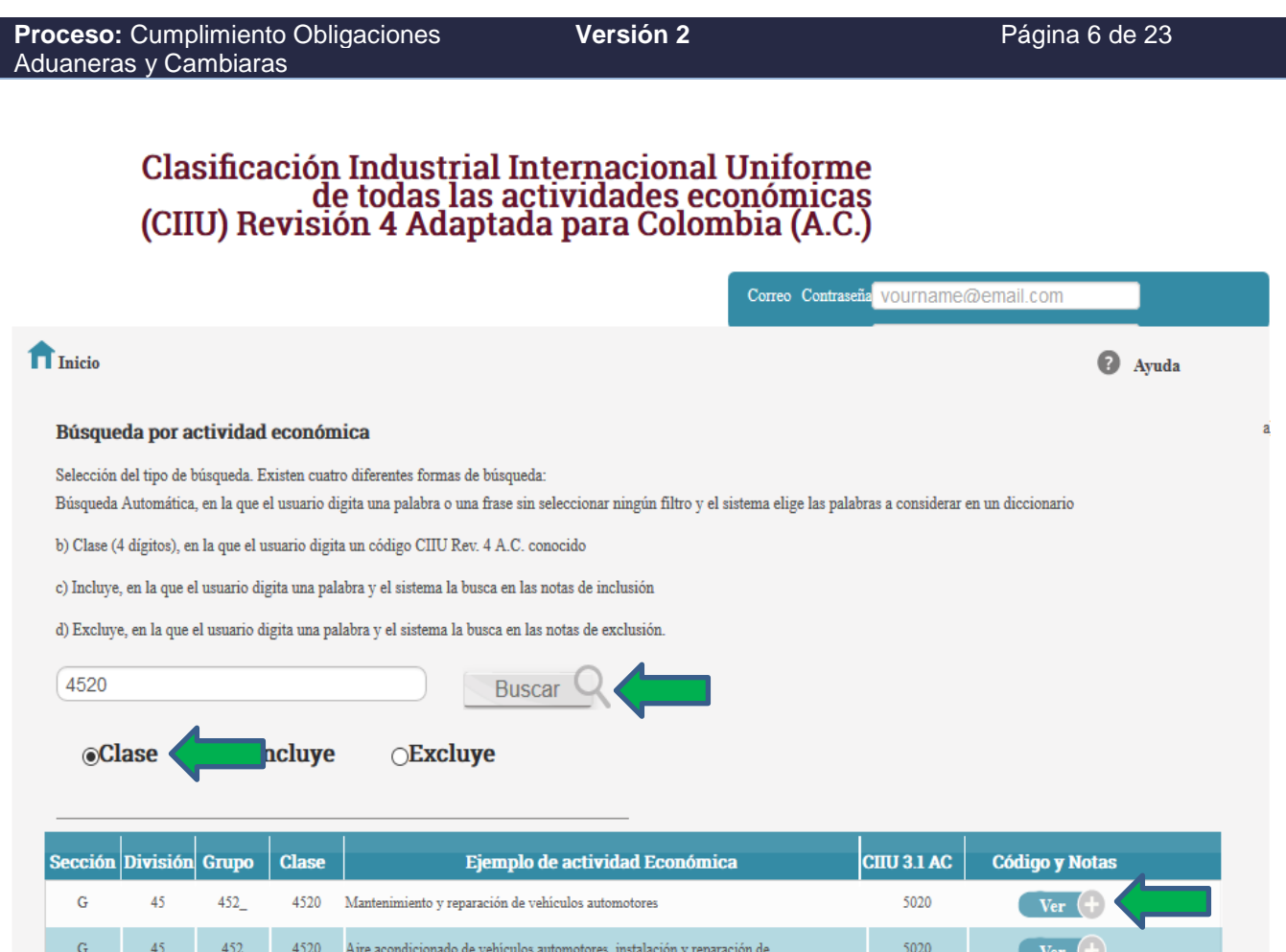

## **4.2.3. Certificado de Existencia y Representación Legal**

Debe descargarse y guardar en formato pdf el certificado de existencia y representación legal del usuario aduanero objeto de análisis, a través del enlace [http://www.rues.org.co](http://www.rues.org.co/RUES_Web/Consultas) del Registro Único Empresarial y Social de la Cámara de Comercio, o el que haga sus veces, en el cual se debe verificar que la información contenida en el mismo se encuentre acorde con el Registro Único Tributario en cuanto a: razón social, dirección, representantes legales, socios o miembros de la junta directiva y revisor fiscal. En caso de que alguno de los representantes legales, socios ó miembros de la junta directiva, descritos en este certificado no aparecen en el RUT se deben relacionar en los cuadros destinados para tal fin (celdas G45 y G81). Cabe aclarar que para las sociedades por acción simplificadas (SAS) no están obligadas a reportar los socios en el certificado, razón por la cual en caso de que no aparezcan en alguno de los dos documentos NO es causal de inconsistencia, salvo si es junta directiva. En el caso de las sociedades anónimas, sólo tienen la obligación de reportar los miembros de la junta directiva.

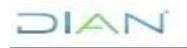

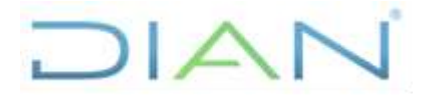

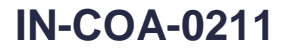

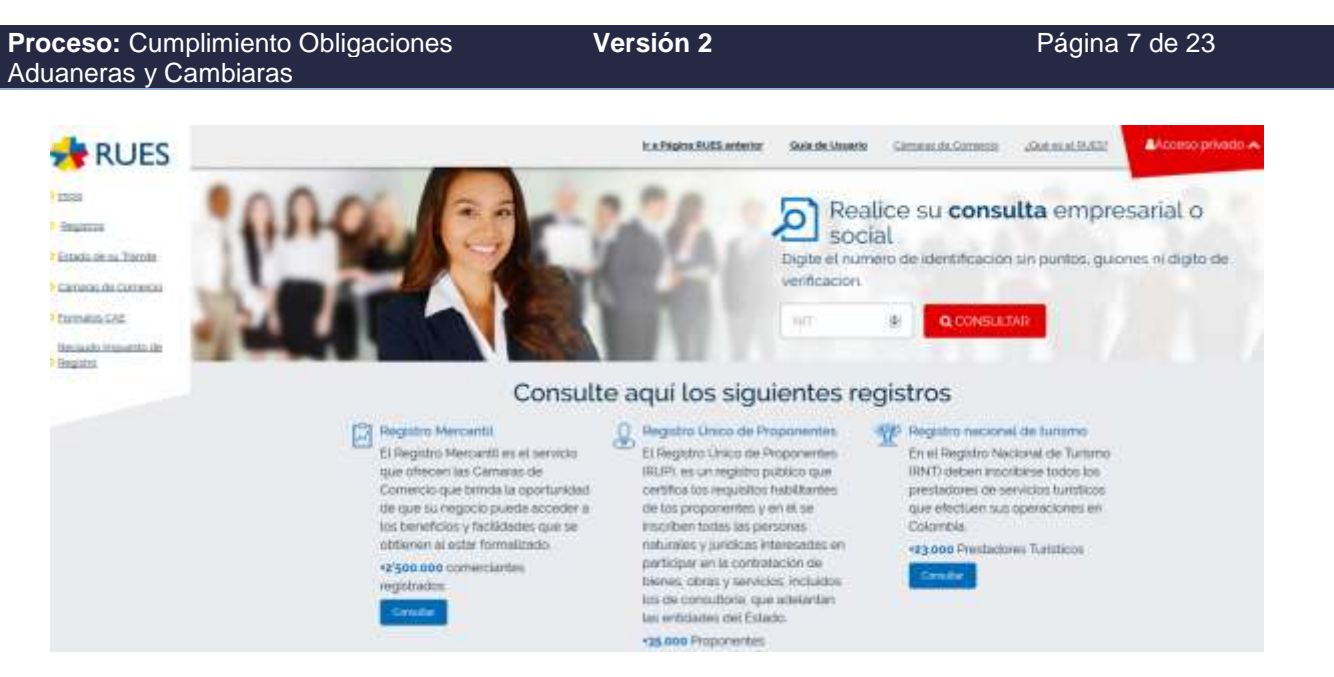

#### **4.2.4. Información Exógena**

Debe consultarse la información tributaria en el ítem "Consulta" "De lo informado de terceros" - del último año reportado – de:

#### Cuentas por cobrar (formato 1008)

A través del servicio en línea MUISCA de la Dirección de Impuestos y Aduanas Nacionales, la cual debe ser guardada en formato Excel, como soporte.

A continuación se ilustra el acceso para extraer la información requerida, iniciando por ingresar a MUISCA con su usuario y clave, ir a "Análisis de operaciones"  $\rightarrow$  "Consultas"  $\rightarrow$  "De lo informado de terceros" → "Información tributaria" → "Consulta general de lo informado de terceros", así:

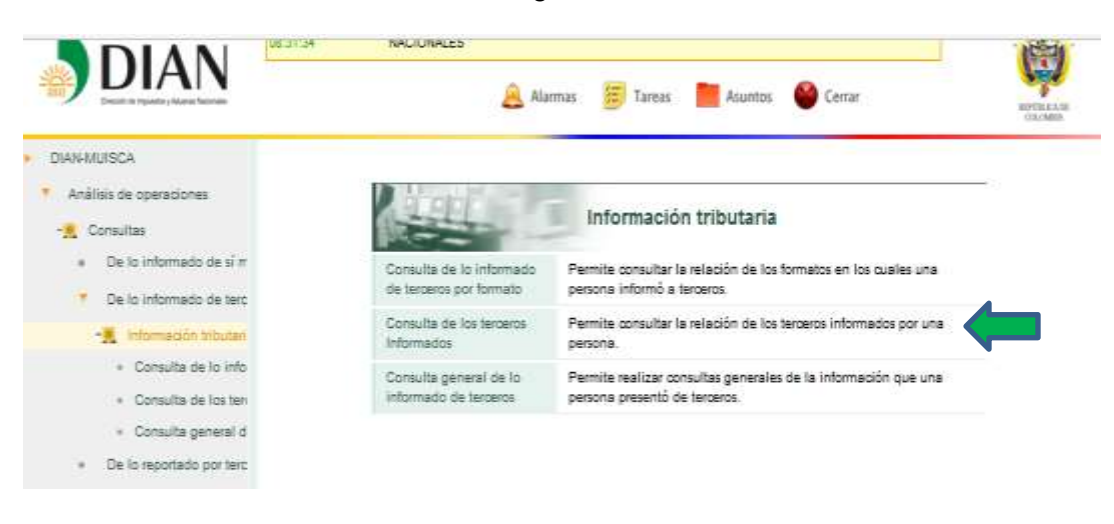

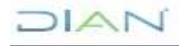

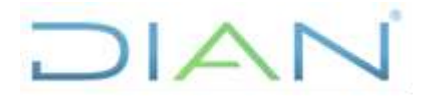

# **IN-COA-0211**

**Proceso:** Cumplimiento Obligaciones Aduaneras y Cambiaras

**Versión 2** Página 8 de 23

Al dar clic en el menú "Consulta general de lo informado de terceros" sale los "Datos a consultar" donde en "Tipo de identificación" se escoge "NIT", "No de identificación" se digita el NIT sin puntos, ni comas ni dígito de verificación, "Año" se escribe el año a analizar, que es el anterior a la fecha de estudio, "Tipo de formato" se escoge el caso de acuerdo al caso (cuentas por cobrar), en Formato se selecciona para socios "Todos" y para cuentas por cobrar "1008 – Cuentas por cobrar", en "Periodo" no se escribe nada ni se tiene en cuenta la casilla de "Formatos Información Declaraciones Tributarias"; finalmente se da clic en el botó "Consultar".

Para la información a extraer de Cuentas por Cobrar, a continuación se ilustrará la información a consultar:

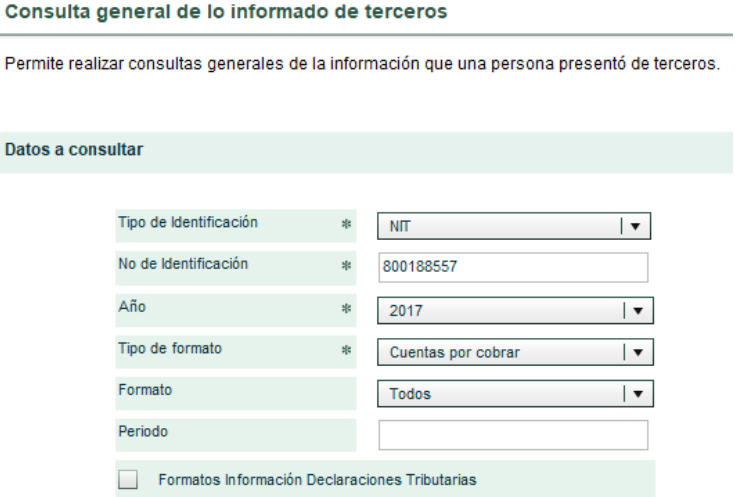

El sistema informático arroja un archivo en excel denominado "reporte", cuyas columnas a a tener en cuenta son las resaltadas en amarillo como se muestra en la siguiente ilustración:

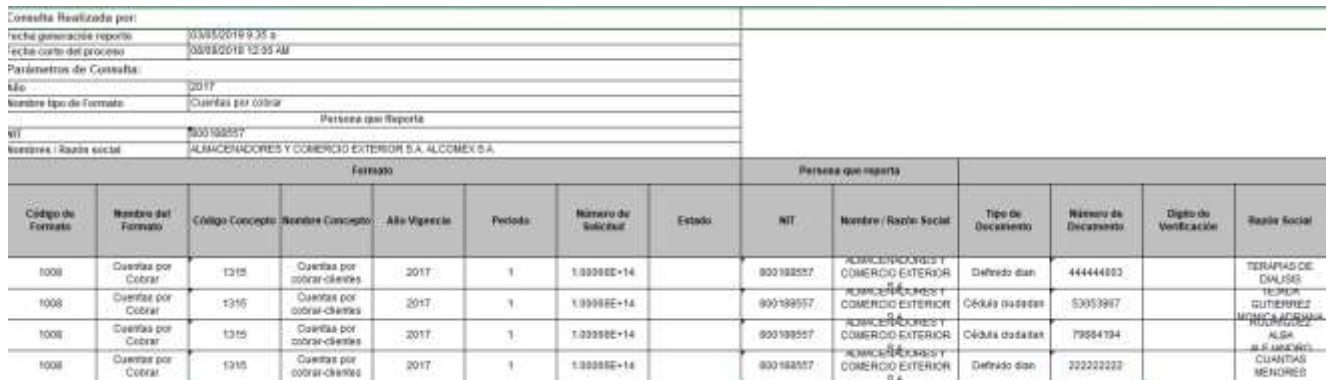

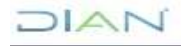

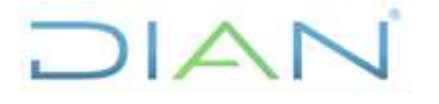

# **IN-COA-0211**

**Proceso:** Cumplimiento Obligaciones Aduaneras y Cambiaras

**Versión 2** Página 9 de 23

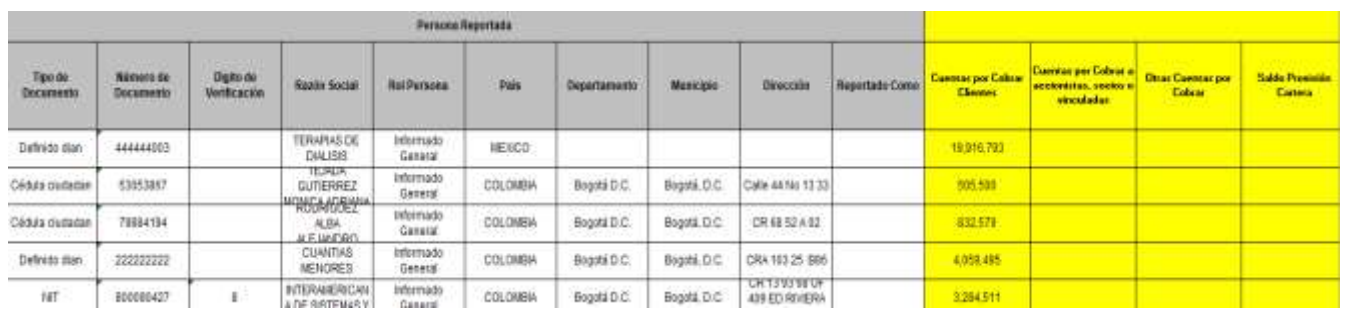

**Cuentas por cobrar**: Se efectúa la sumatoria de las cuatro columnas que competen a esta cuenta: "Cuentas por Cobrar Clientes", Cuentas por Cobrar a accionistas, socios o vinculadas", "Otras Cuentas por Cobrar" y "Saldo Provisión Cartera"

NOTA: Cabe aclarar que los valores de los reportes que arroja la hoja de cálculo vienen en formato "texto" y es necesario pasarlos a formato "número" para que puedan ser calculados por la hoja electrónica Excel, de la siguiente manera: En la celda donde se encuentra el valor, dar clic en la pestaña verde que está ubicada en la parte superior izquierdo, en la cual aparece un menú y dar clic en la segunda opción denominada "Convertir en número", como se ilustra a continuación:

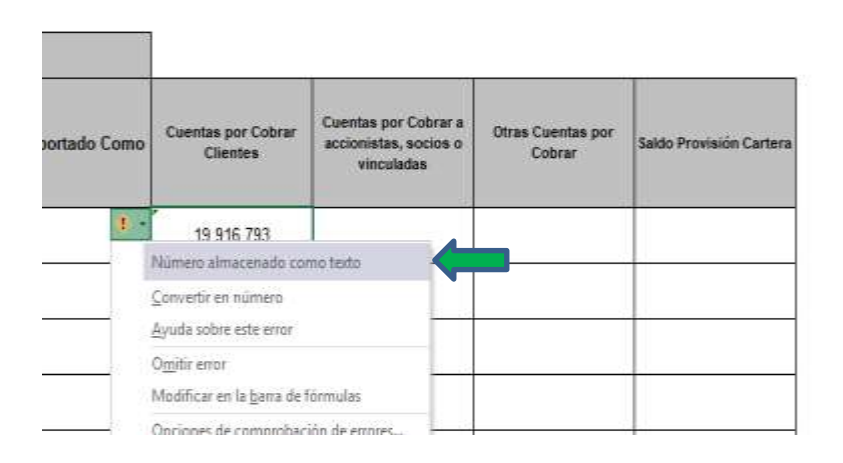

#### **4.2.5. Infracciones Aduaneras**

Deben consultarse todas las infracciones aduaneras mediante el aplicativo INFAD – Infracciones Aduaneras, en las que haya incurrido el depósito privado, las cuales deben ser exportadas a un archivo Excel como soporte. Para extraer la información se ingresa por el menú "CONSULTAS" en donde se digita en el campo "Número Identificación" el NIT de la sociedad a evaluar, sin comas ni puntos y se da clic en el botón "BUSCAR"

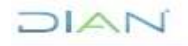

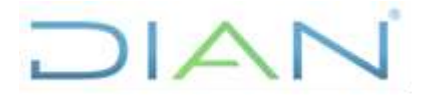

 **IN-COA-0211**

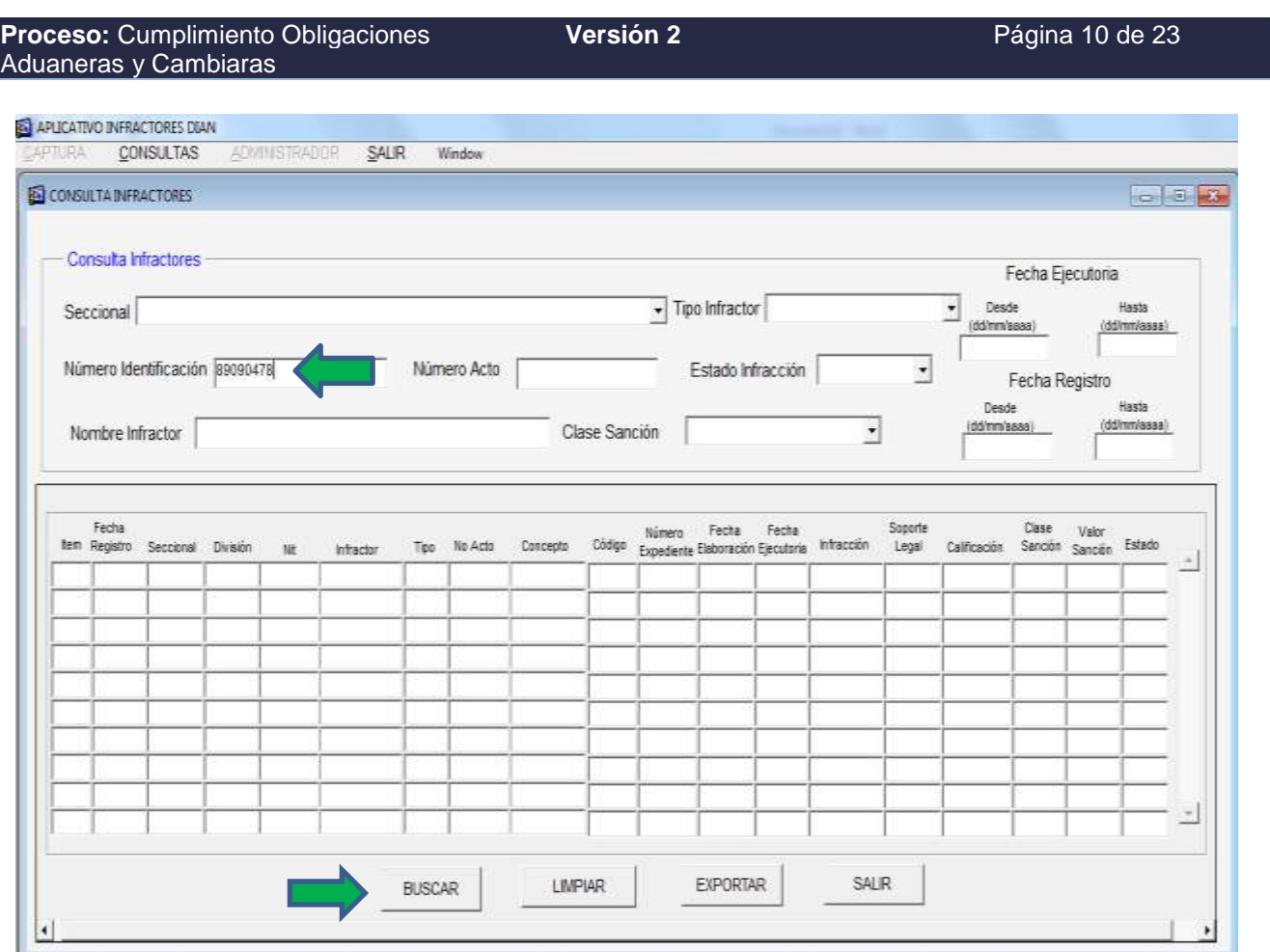

Posteriormente se procede a dar clic en el botón "EXPORTAR" y sale el siguiente cuadro en el cual solicita ubicación y sugiere nombre de archivo el cual se puede modificar:

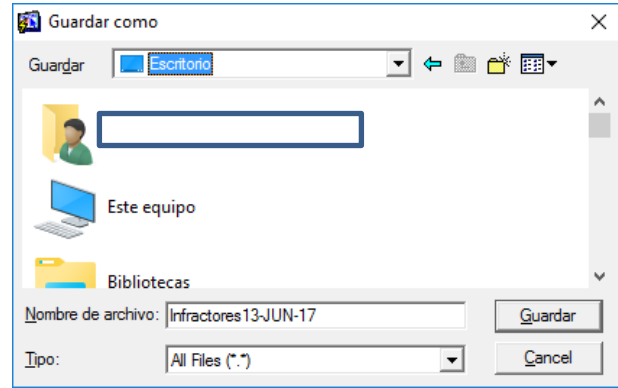

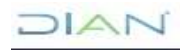

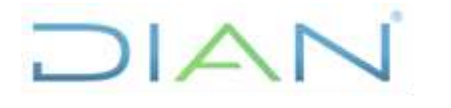

 **IN-COA-0211**

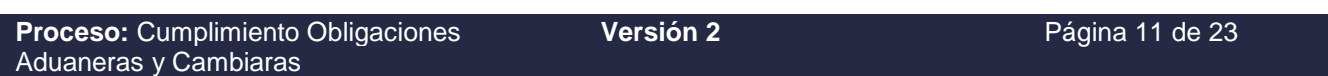

Cabe aclarar que este archivo se guarda en formato .txt, por lo que al abrirlo en Excel es necesario separar el texto, para el cual se señala la columna a modificar, ingresar al menú Datos → Texto en Columnas → Delimitados → en Separadores dar clic en "Coma" y el botón "Finalizar".

Una vez obtenido el archivo con el formato deseado, renombrar la hoja como "General" así:

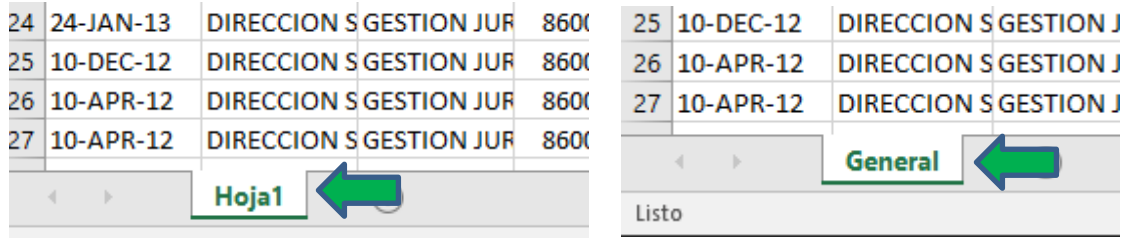

Posteriormente crear una hoja adicional y copiar toda la información con el fin de filtrarla sólo para desde el 1 de enero del año a la fecha (cabe notar que se debe filtrar por todas las infracciones realizadas **en los últimos cinco años)**, la cual se renombra con el periodo a estudiar. Para ilustrar la explicación se tomará como ejemplo las infracciones del 2015 al 2019

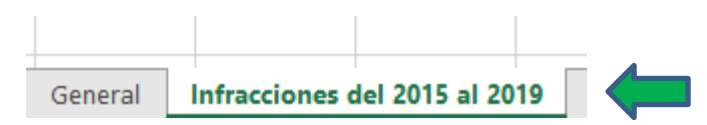

Luego ordenar la información por "FECHA EJECUTORIA" para extraer todas las infracciones del 2015 al 2019.

Una vez realizado el ordenamiento, se procede a contar el número de infracciones realizadas para digitar en la hoja de "INFRAC E INVESTIGACIONES" en la primera parte la cantidad requerida. **Adicionalmente, en caso de que como resultado del estudio proceda realizar la visita, esta información sirve para revisar a fondo las operaciones de comercio exterior llevadas a cabo en los últimos 6 meses (fecha base es la de la realización de la visita).**

Filtrado el archivo deberá copiar la información de las siguientes columnas en la hoja en comento:

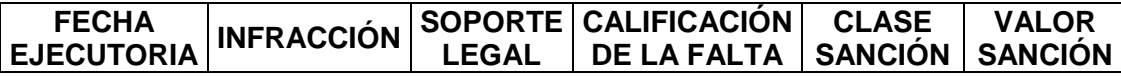

En la hoja de "EVALUACIÓN", numeral 4, cuando la sociedad tenga infracciones, en las observaciones se debe indicar el soporte legal de la infracción extraída del archivo de infracciones de la columna "Soporte legal", así como copiar la descripción de la norma, lo cual se toma de la norma directamente.

**4.2.6 Investigaciones en curso en la División de Fiscalización y Liquidación Aduanera**

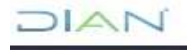

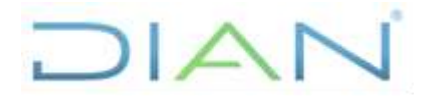

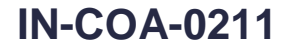

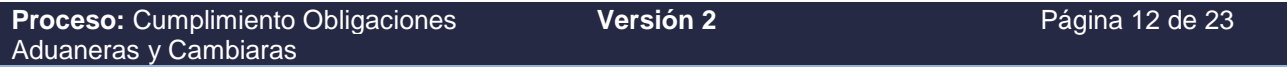

Para la fecha de realización del estudio, el funcionario deberá proyectar correo para envío por medio del jefe inmediato al jefe o quien haga sus veces de la División de Fiscalización y Liquidación Aduanera o quien haga sus veces para solicitar consulta a la fecha de los procesos que se encuentren vigentes o en curso de la sociedad objeto de estudio, quien deberá informar lo siguiente:

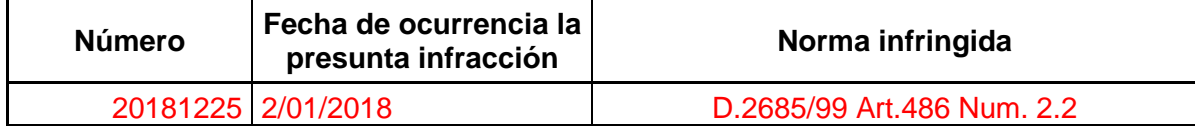

- En número, el número del proceso que se encuentra vigente.
- En fecha de ocurrencia se requiere conocer la fecha en que ocurrió la infracción o hallazgo
- Norma infringida se requiere tener conocimiento la normatividad que la sociedad incumplió y que es objeto de infracción.

La finalidad de la obtención de esta información es con el objeto de que **en caso de que proceda visita, se verifique si la sociedad ha incurrido nuevamente en el incumplimiento de la norma**. Por tanto, no se requiere conocer el desarrollo de la investigación en atención a que hace parte de la reserva de la investigación y no es relevante para la elaboración del estudio.

#### **4.2.7. Declaración de RENTA**

Debe consultarse la declaración de renta del año inmediatamente anterior a la fecha del estudio, a través del servicio en línea MUISCA de la Dirección de Impuestos y Aduanas Nacionales.

Se ingresa por MUISCA con su usuario y clave, y en el menú "Obligación Financiera" se selecciona "Consulta Obligación Financiera"

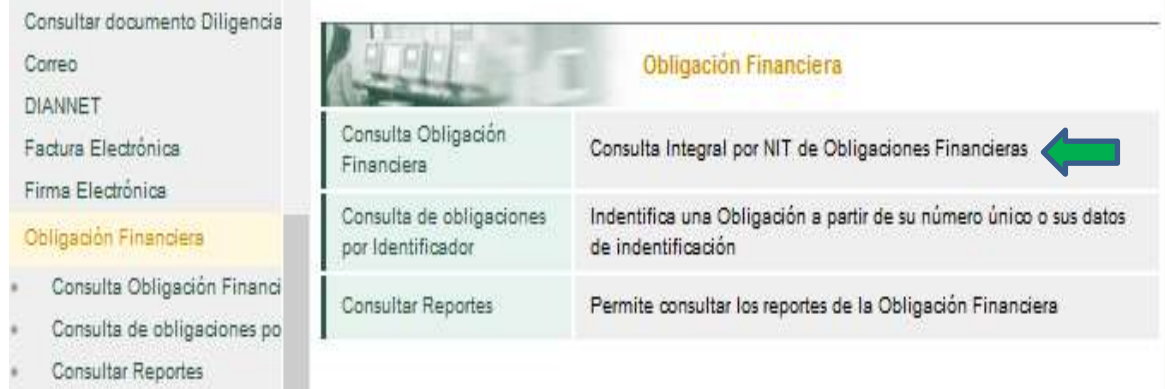

Sale un cuadro en el cual se da clic en el botón "Buscar", sale la siguiente imagen en la que en "Tipo de Documento de Identificación" se selecciona NIT y en "Número de Documento" digita el número sin puntos, ni comas, ni dígito de verificación y se le da clic en el botón "Buscar":

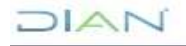

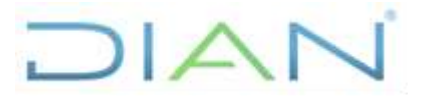

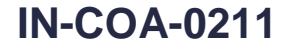

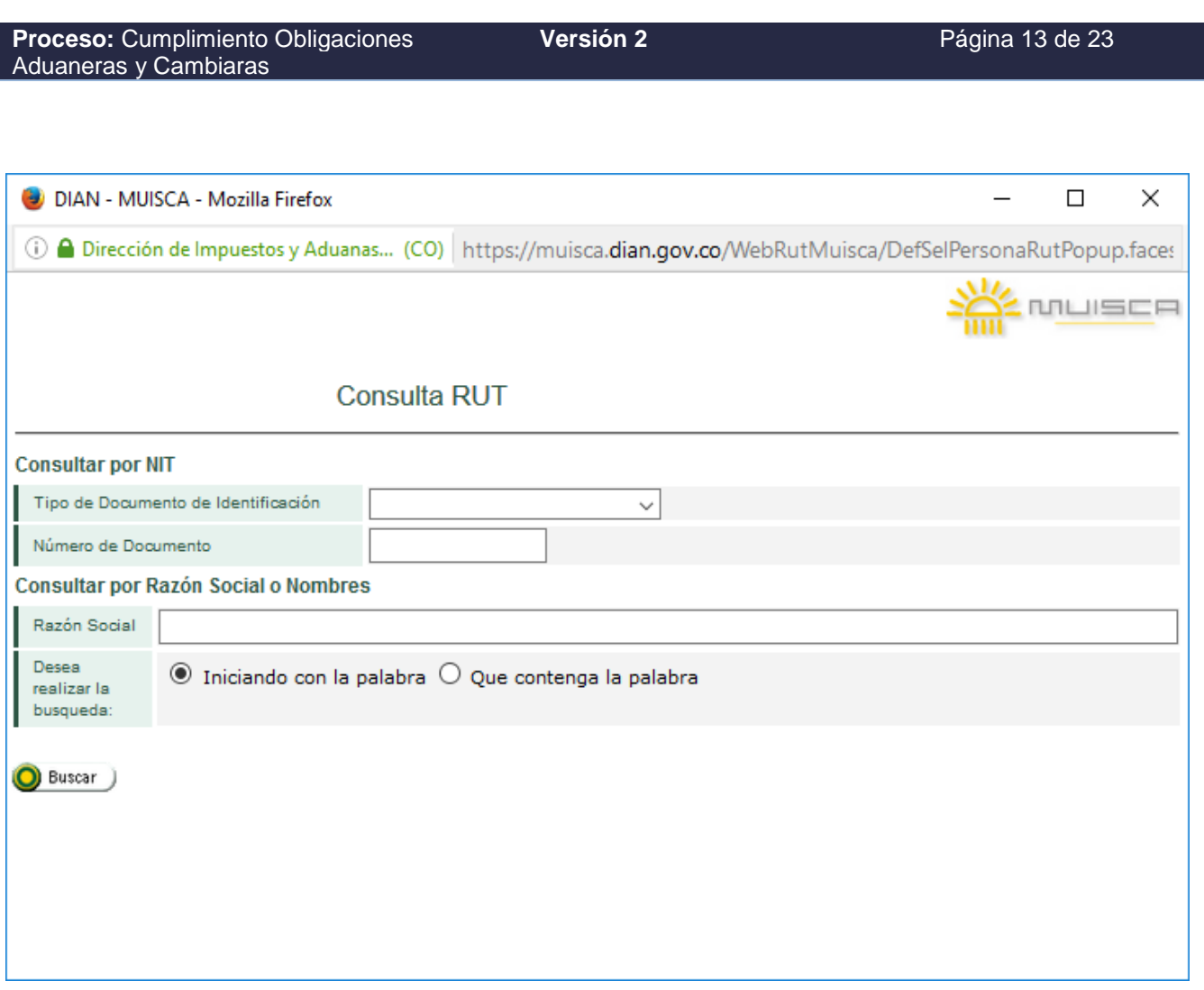

Sale la siguiente imagen con los datos encontrados, en donde es necesario dar clic en el recuadro que aparece al lado izquierdo del NIT y se le da "Continuar" para que muestre todas las obligaciones financieras que tiene el usuario aduanero:

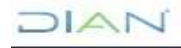

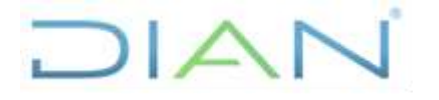

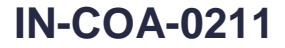

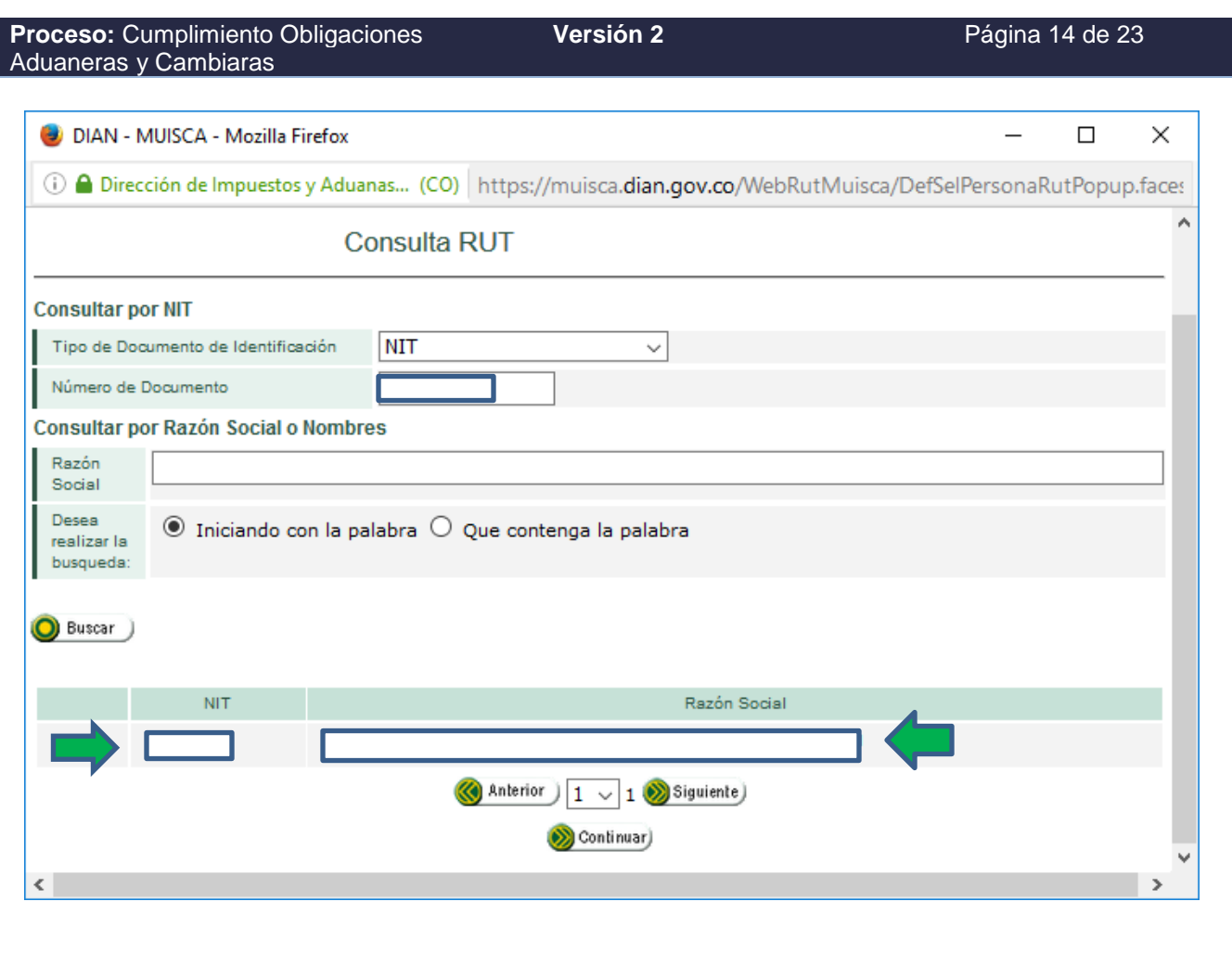

#### Consulta Obligación Financiera

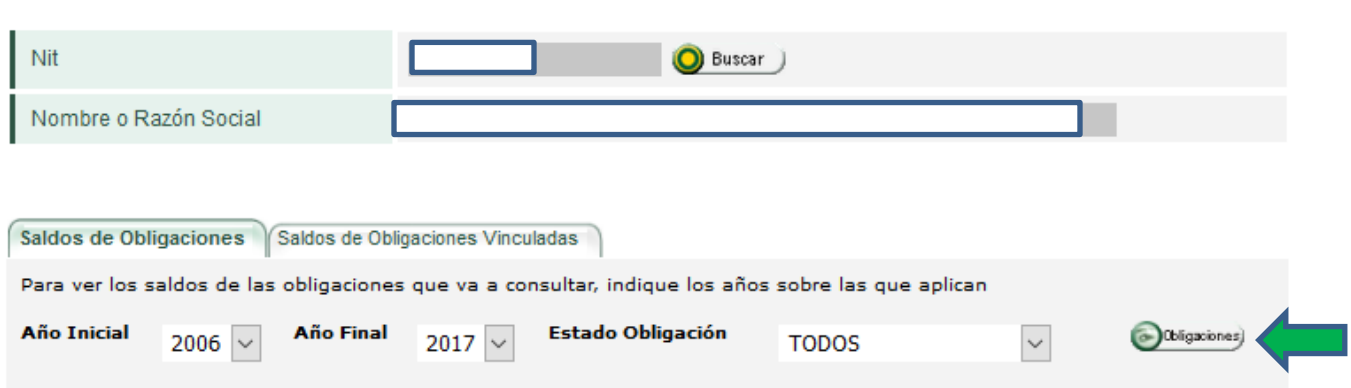

Declaración de Renta: Se analiza en términos generales los rubros más importantes que afectan el patrimonio líquido para los depósitos privados: Cuentas por Cobrar y Propiedad, Planta y Equipo. Se

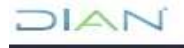

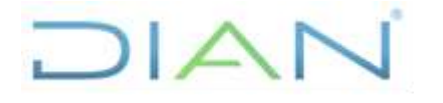

## **IN-COA-0211**

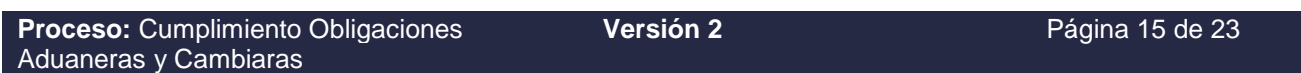

analiza detenidamente la información del último año reportado que se compara con la reportada en información exógena (obtenida del SIE "Análisis de operaciones").

Se selecciona en "Tipo de Obligación" "Impuesto sobre la renta" y se busca el año a evaluar, dando clic sobre "1" que aparece en "Cantidad"

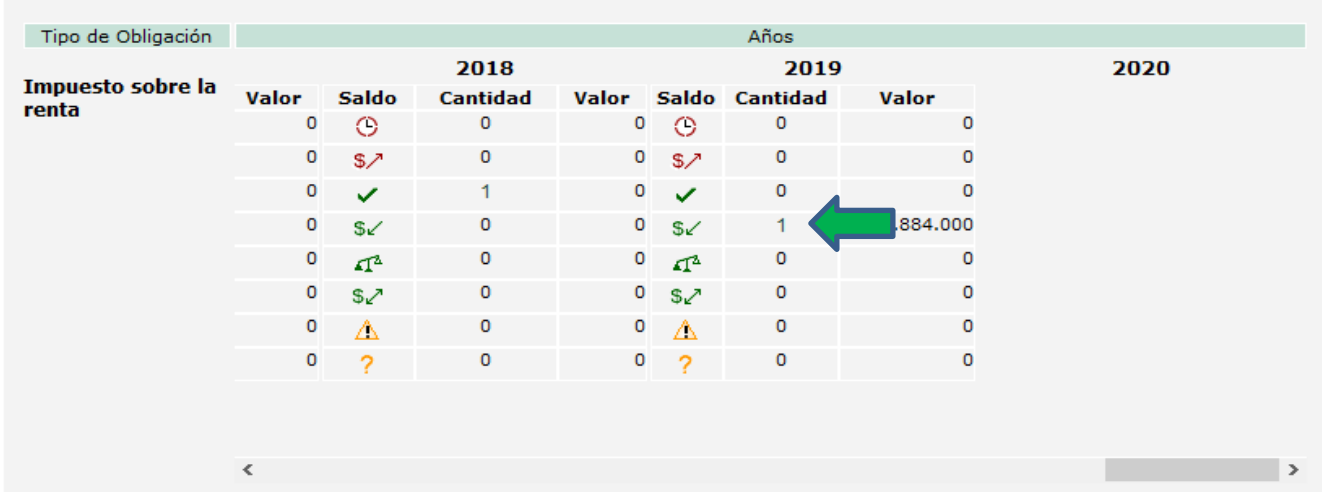

Posteriormente sale el siguiente cuadro en el que sale el "Listado de Obligaciones" y se da clic sobre el número de ítem

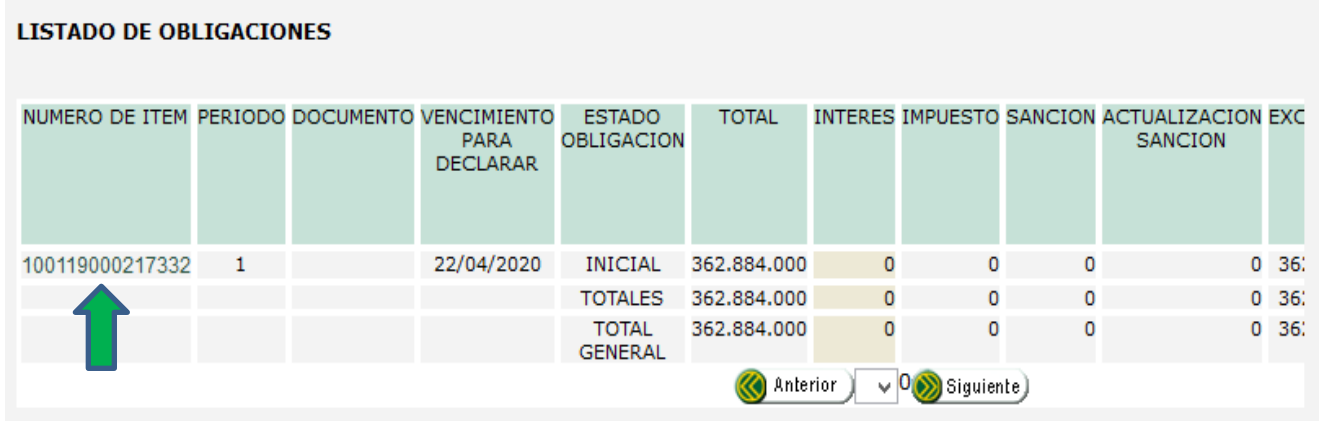

Posteriormente se da clic sobre el número de formulario, cuyo estado indica "**VÁLIDA/ACTIVA**"

 $\sum$ 

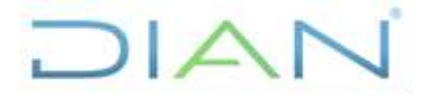

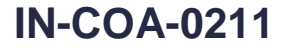

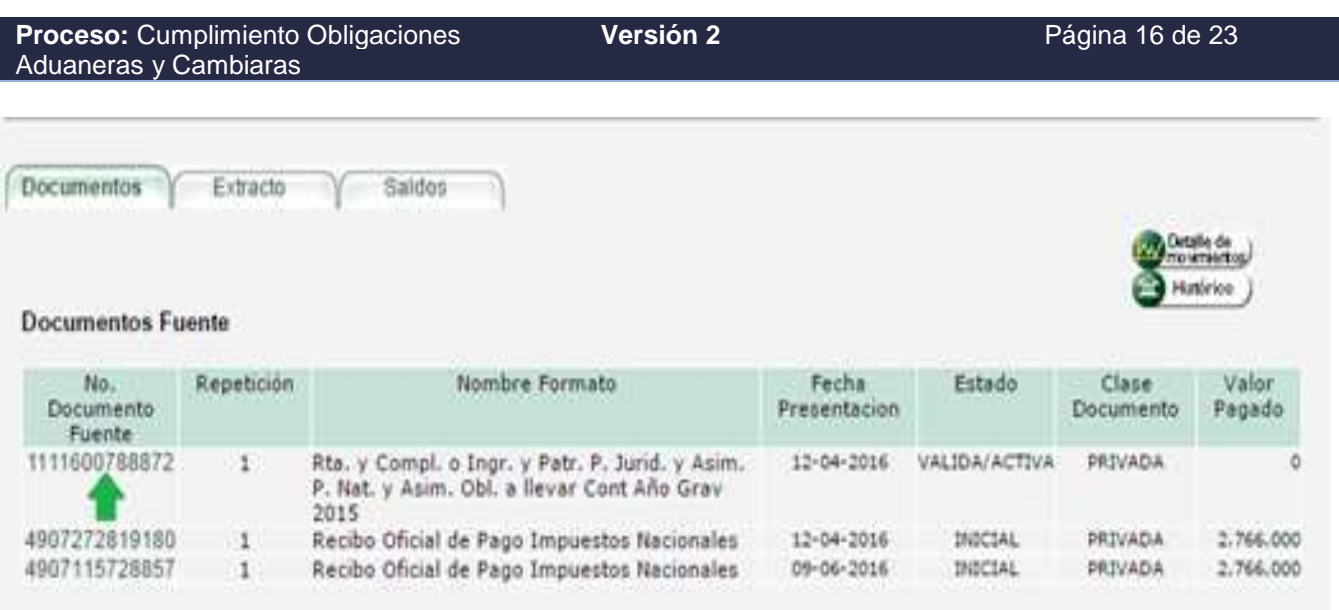

El formulario para analizar es el 110 denominado "Declaración de Renta y Complementario o de Ingresos y Patrimonio para Personas Jurídicas y Asimiladas, Personas Naturales y Asimiladas Obligadas a llevar Contabilidad".

#### **4.2.8. Deudas**

Se debe solicitar a la Dirección Seccional de Impuestos de la jurisdicción a la que corresponda, certificar la existencia de deudas exigibles de pago de la sociedad, conforme los establecido en el procedimiento "PR-COT-0328 Certificación de Deudas" y determinar si la sociedad evaluada posee deudas exigibles vigentes en los últimos cinco (5) años.

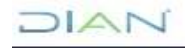

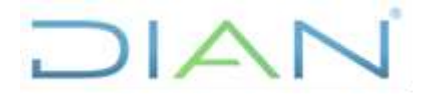

 **IN-COA-0211**

**Proceso:** Cumplimiento Obligaciones Aduaneras y Cambiaras

**Versión 2** Página 17 de 23

#### **4.3. DILIGENCIAMIENTO DEL CONOCIMIENTO DEL USUARIO ADUANERO – DEPÓSITOS PRIVADOS**

Con la información recaudada en el numeral 4.1, se procede a diligenciar en la Herramienta en Excel el estudio del conocimiento del usuario aduanero, el cual debe nombrarse CDU DPRIV XXXXXX (RAZÓN SOCIAL DEL USUARIO ADUANERO) y contedrá la siguiente información, clasificada por "hojas" denominadas a saber:

## **Se debe diligenciar únicamente las casillas donde están las equis "x" de color ROJO**

#### **"RESUMEN"**

En esta hoja muestra los datos básicos del usuario a estudiar con el resultado arrojado una vez se haya finalizado el análisis, trayendo la información de las demás hojas.

Por lo tanto LO ÚNICO QUE SE DEBE DILIGENCIAR son los datos (nombres completos, rol de empleo, su ubicación y la fecha de realización del estudio) del funcionario que elaboró el CDU y del jefe que lo aprobó, lo cual está demarcado en color rojo.

#### **"EVALUACIÓN"**

En esta hoja muestra el resumen de cada ítem evaluado y su calificación de acuerdo a los parámetros ahí establecidos. Cabe notar que las puntuaciones para cada uno son sólo dos, es decir, si por algo no cumple con lo preguntado, ó la empresa no reportó la información a la que se encuentra obligado (ejemplo: no está la información de renta ó la de análisis de operaciones – exógena) se escribirá el valor dado a la variable, por ejemplo: la sociedad tiene cinco (5) representantes legales, revisor fiscal y contador; y en el certificado de existencia y representación legal no aparece uno de de los representantes legales, el valor a anotar de acuerdo a la tabla es "40". No aplica colocar rangos de 1 a 20, sino sólo dos valores únicos, que para este caso es: 20 para "SI", 0 para "NO". Otro ejemplo: la empresa no presentó la información exógena, en todas las variables que tiene relación con este tema se colocará el valor diferente a cero que les corresponde.

**NOTA**: Para todas las casillas cuya puntuación sea diferente a "0" deberá diligenciar en la columna "JUSTIFICACIÓN EVALUACIÓN" las razones que dieron lugar a ese valor.

#### "**VIGENCIA**"

Se copia la información del usuario aduanero objeto de estudio, en la fila de la hoja de cálculo del archivo más reciente a la fecha de realización del análisis, de los usuarios vigentes que aparece en el siguiente vínculo de la carpeta pública de la Entidad:

### Y:\DG\_Aduanas\SG\_Registro\_Aduanero\1\_Productos\1\_Obligados\_Aduaneros\1\_Vigentes\  $1/\sqrt{2}$

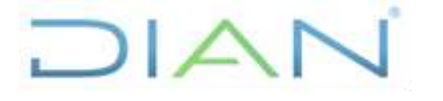

 **IN-COA-0211**

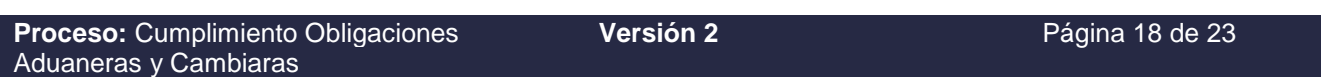

Es importante diligenciar la fecha de publicación del archivo objeto de consulta en formato DD/MM/AAAA que se encuentra en la celda B10

Generado a: XX/XX/XXXX

#### **"DATOS GRALES"**

Se extrae la información solicitada así:

- o Registro Único Tributario: se diligencia en todo lo demarcado en dicho recuadro.
- o Certificado de Existencia y Representación Legal de la sociedad se verifica que la información de identificación y ubicación (razón social, dirección, ciudad), representantes legales, socios o miembros de la junta directiva y revisor fiscal coincida con la del RUT.

#### **Cabe tener en cuenta lo siguiente:**

El documento oficial a nivel jurídico y comercial de identificación de la sociedad es el Certificado de Existencia y Representación Legal, es por esto que cuando el RUT se encuentre desactualizado, a quienes se les realizará la verificación de antecedentes son a los que aparezcan en dicho certificado (representantes legales, socios ó miembros de junta directiva, revisores fiscales).

#### **"EXÓGENA"**

Corresponde en esta hoja la información reportada por el usuario y de sus terceros, que para efectos de este estudio sólo se extrae la referente a cuentas por cobrar reportada por los clientes del año inmediatamente anterior a la fecha del estudio, así:

#### **Cuentas por cobrar**:

**a.** Para evaluación del depósito público, en el formato descargado se verifica que el total de las columnas "Cuentas por cobrar clientes" + "Cuentas por cobrar accionistas, socios o vinculadas" + "Otras cuentas por cobrar" + Saldo provisión de cartera" (relacionadas en el cuadro "Desglose cuentas por cobrar"), las cuales se requiere pasar a formato "número" esta columna, para que pueda realizar la sumatoria; coincida o sea similar con el valor reportado en la casilla No. 35 "Cuentas por cobrar" de la Declaración de Renta del año evaluado.

En caso de que la sociedad no haya hecho el reporte de cuentas por cobrar, el valor en la pregunta No. 7 de la hoja "EVALUACIÓN" corresponde a los valores diferentes a 0, es decir, 40 puntos, toda vez que por falta de esta información no fue posible calcular el patrimonio mínimo líquido que debe mantener la sociedad.

#### **"DEC. RENTA"** $MATC$

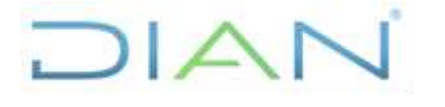

 **IN-COA-0211**

**Proceso:** Cumplimiento Obligaciones Aduaneras y Cambiaras

**Versión 2 Página 19 de 23** 

u<br>H

n ń ū n

Se trae la información del formato 110 "Declaración de Renta" del último año para los siguientes aspectos:

- **Porcentajes de participación de varias cuentas dentro del "Total patrimonio bruto":** tomando las cifras del "Total Patrimonio Bruto" (casilla 41), Cuentas por Cobrar, documentos y arrendamientos financieros por cobrar" (casilla 35), "Propiedades, planta y equipo, propiedades de inversión y ANCMV" (casilla 35) y "Total Patrimonio Líquido" (casilla 43) sirve para responder las siguientes preguntas de la hoja de "EVALUACIÓN":
	- $\downarrow$  *i*. La participación de "Cuentas, documentos y arrendamientos financieros por cobrar" dentro del total de cuentas del "Total patrimonio bruto" en la Declaración de Renta es superior al 30%?. SI: 20, NO: 0
	- $\downarrow$  *i*. La participación de las "Propiedades, planta y equipo, propiedades de inversión y ANCMV" dentro de cuentas del "Total patrimonio bruto" en la Declaración de Renta es inferior al 30%?. SI: 20, NO: 0
- **Cumplimiento Patrimonio Líquido**: Se transcribe el valor reportado en el formulario 110 de la Declaración de Renta del del año inmediatamente anterior a la fecha del estudio, el cual servirá como base para el análisis del cumplimiento del patrimonio establecido en la normatividad.
- **Patrimonio Líquido Real:** con los valores anteriormente ingresados de patrimonio bruto, cuentas por cobrar de la declaración de renta y de la exógena, en este cuadro sólo se digita el valor de los Pasivos (casilla 42) de la Declaración de Renta del año inmediatamente anterior a la fecha del estudio, para que Excel realice el cálculo del patrimonio líquido real, el cual se verificará de acuerdo al establecido en el numeral 1 del artículo 85 del Decreto 1165 de 2019, si está por encima del mínimo exigido por la normatividad, o en caso contrario se anota la inconsistencia. Sirve para responder la siguiente pregunta de la hoja de "EVALUACIÓN":
	- ¿El Patrimonio líquido de la sociedad está por debajo del mínimo exigido? SI: 40, NO: 0

En caso de que la empresa no haya presentado la Declaración de Renta del año inmediatamente anterior a la fecha del estudio, se procede a calificar todas las preguntas relacionadas con el tema con el valor diferente a cero, es decir, para las variables Nos. 5 al 8 de la hoja EVALUACION, los puntajes 10, 10, 40 y 10 respectivamente; las cuales al sumarlas da como resultado mínimo del usuario aduanero de 70 puntos (suponiendo que no hayan más variables con puntuación diferente a  $MAT$ 

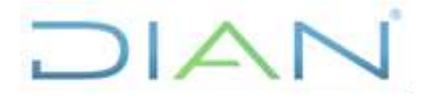

 **IN-COA-0211**

**Proceso:** Cumplimiento Obligaciones Aduaneras y Cambiaras

**Versión 2** Página 20 de 23

0), lo cual queda a criterio del jefe realizar la visita, que por ser un insumo vital de información para realizar el análisis del cumplimiento del patrimonio es importante considerar efectuar la visita para corroborar que la sociedad mantenga este requisito que le hace validar la vigencia del registro como depósito privado.

#### **De otro lado, es necesario en la visita verificar la oportuna presentación de la declaración de renta, que en caso de estar omiso y no haya hecho el pago de la sanción por extemporaneidad, se reportará como presunto incumplimiento al área competente**

#### **"INFRAC E INVESTIGACIONES"**:

Infracciones: En archivo independiente que queda como soporte que se extrae del SIE INFAD o Infractores, para el cual se digita por Nit para que liste todas las infracciones aduaneras que ha cometido la sociedad desde su creación hasta la fecha de consulta, se exporta a formato Excel se contabiliza la cantidad sin importar si están vigentes o no de infracciones del 1 de enero a la fecha (cabe notar que se debe filtrar por todas las infracciones realizadas **en los últimos cinco años**).

Investigaciones: Como se mencionó en el numeral 4.2.6 se deberá remitir oficio a la División de Fiscalización y Liquidación Aduanera o quien haga sus vecesde la misma Seccional para que certifique si la sociedad objeto de estudio está cursando alguna investigación aduanera y diligenciar tabla con la información reportada. En caso de que el área en comento informe que la sociedad no presenta investigaciones en curso o vigentes, se deberá indicar en la tabla lo siguiente:

"De acuerdo a la División de Fiscalización y Liquidación Aduanera o quien haga sus veces mediante oficio No. XXXX de fecha XX/XX/XXXX informa que la sociedad XXXX con Nit. XXX.XXX.XXX-X no presenta investigaciones en curso o procesos vigentes"

## **NOTA: Una vez diligenciado toda la información requerida en la herramienta, los espacios sobrantes se les debe retirar las equis (X)**

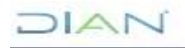

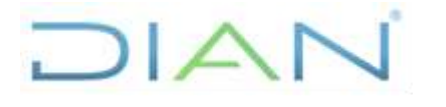

## **IN-COA-0211**

**Proceso:** Cumplimiento Obligaciones Aduaneras y Cambiaras

**Versión 2** Página 21 de 23

## **4.4. CALIFICACIÓN DEL USUARIO ADUANERO**

Para realizar la calificación del Conocimiento del Usuario Aduanero se tendrán en cuenta dos (2) variables de tipo administrativo y financiero, dos (2) para el tema sancionatorio aduanero y tres (3) para analizar el tema contable y tributario de la sociedad, las cuales a continuación se relacionan indicando el ítem de este instructivo dónde dará respuesta a esas preguntas:

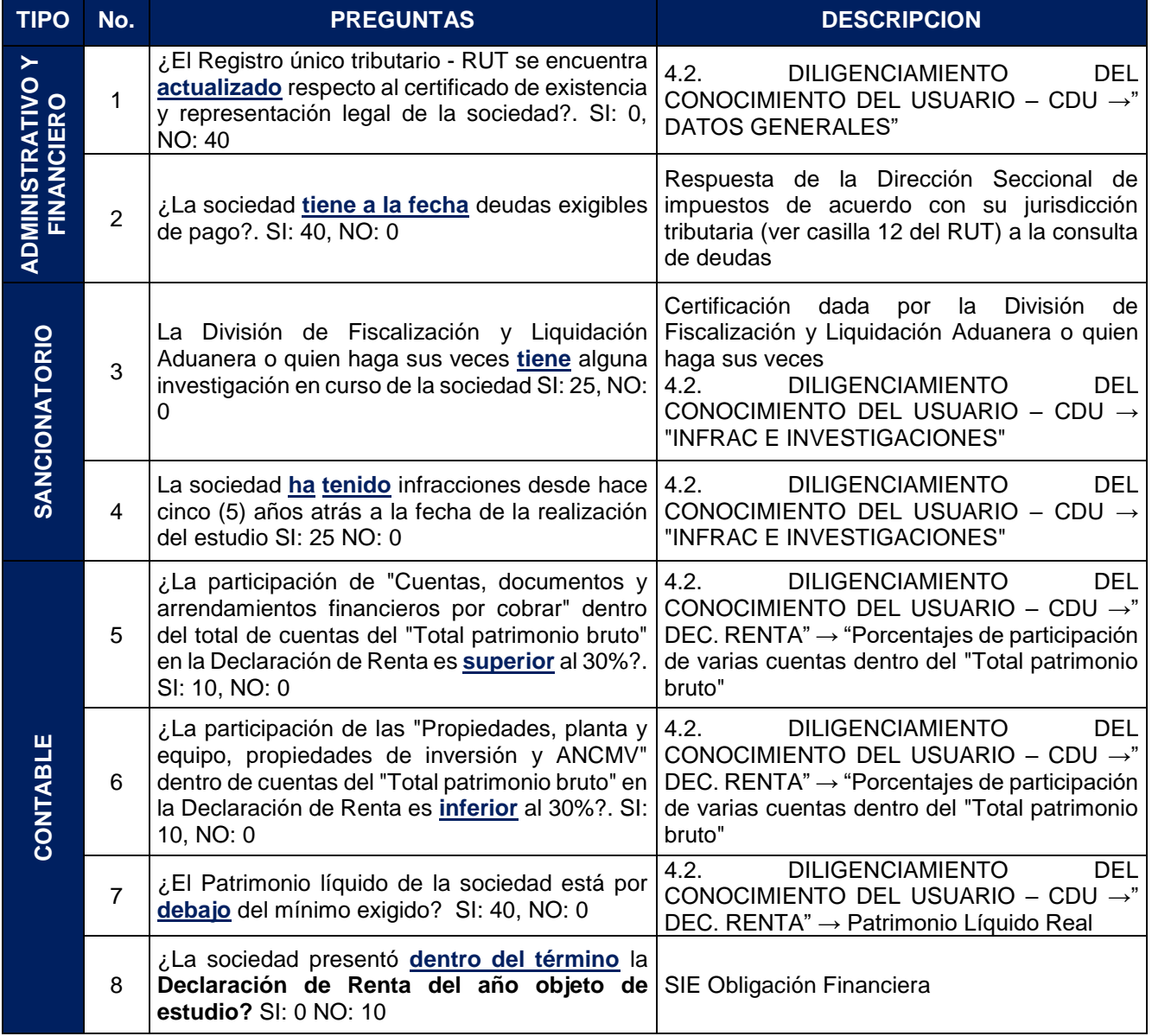

## **4.5. TABLA DE PONDERACIÓN Y ACCIONES A REALIZAR**

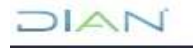

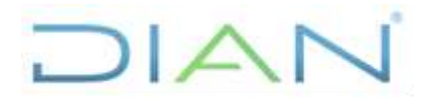

 **IN-COA-0211**

**Proceso:** Cumplimiento Obligaciones Aduaneras y Cambiaras **Versión 2 Página 22 de 23** 

Una vez se tenga el resultado final que se obtiene con la sumatoria de las ocho (8) variables, se determina la acción a realizar al usuario aduanero evaluado evaluado, de acuerdo a la siguiente tabla de puntuación:

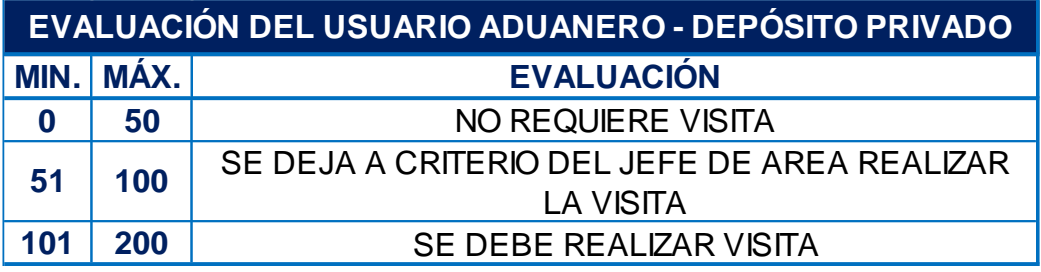

a. **NO REQUIERE VISITA:** No es necesario realizar visita por parte de la Dirección de Impuestos y Aduanas Nacionales, teniendo en cuenta que sus operaciones no son objeto de auditar, sin perjuicio de que la Entidad en cualquier momento pueda verificar la información recaudada y/o el mantenimiento de requisitos y cumplimiento de obligaciones aduaneras con los cuales fue habilitado como usuario aduanero.

b. **SE DEJA A CRITERIO DEL JEFE DE ÁREA VISITAR**: De acuerdo con el resultado final, se le informa al jefe inmediato la procedencia de realizar visita, dependiendo del resultado de las variables susceptibles que puedan ser objeto de sanción del depósito privado, tales como mantenimiento del patrimonio líquido o de la infraestructura física, o acciones que redundan en sospecha de lavado de activos o denuncias realizadas por terceros. Con lo anterior, se somete a discusión y la pertinencia de la realización de la visita, lo cual debe quedar establecido mediante acta señalando las justificaciones respectivas. En caso de que se determine realizarle visita, deberá dar cumplimiento a lo establecido en el literal c) de este numeral.

c. **SE DEBE REALIZAR VISITA:** Se debe realizar visita de control al usuario conforme al procedimiento PR-COA-0414 "*Control al mantenimiento de requisitos a usuarios aduaneros y obligados aduaneros*", instructivo IN-COA-0007 "*Visitas a los usuarios aduaneros y obligados aduaneros para verificación de requisitos de registro y mantenimiento*", las inconsistencias encontradas en la hoja de "EVALUACIÓN" del Conocimiento del Usuario y lineamientos puntuales de aspectos a verificar en los depósitos privados dados por la Subdirección de Registro y Control Aduanero o quien haga sus veces. Una vez verificada la información en la visita, de ser el caso, se deberá remitir los antecedentes y soportes (esto se remite si se observa algún presunto incumplimiento generador de una presunta infracción, no por indicadores, aclarando que se realiza luego de la visita por medio de elaboración de informe de la visita) del estudio del usuario aduanero a la División de Fiscalización y Liquidación Aduanera o quien haga sus veces de la Dirección Seccional de la jurisdicción en donde se encuentre domiciliada la sociedad, a fin de que se tomen las acciones que de acuerdo a su competencia le correspondan.

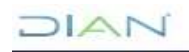

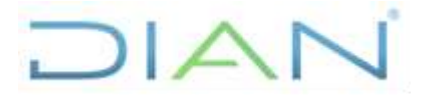

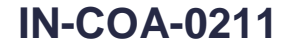

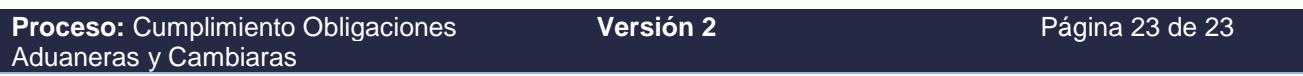

**NOTA: La puntuación total que arroje la evaluación del depósito privado es INMODIFICABLE, es decir, que no se puede cambiar posteriormente el resultado con los presuntos incumplimientos encontrados en la visita (cuando proceda), estos reposarán en el informe respectivo; toda vez que este puntaje es el que motivó o dio lugar para la realización de la visita.**

## **5. ANEXOS**

**Anexo 1.** Herramienta para diligenciamiento conocimiento del usuario aduanero CDU Depósitos Privados versión 1.

## **6. CONTROL DE CAMBIOS**

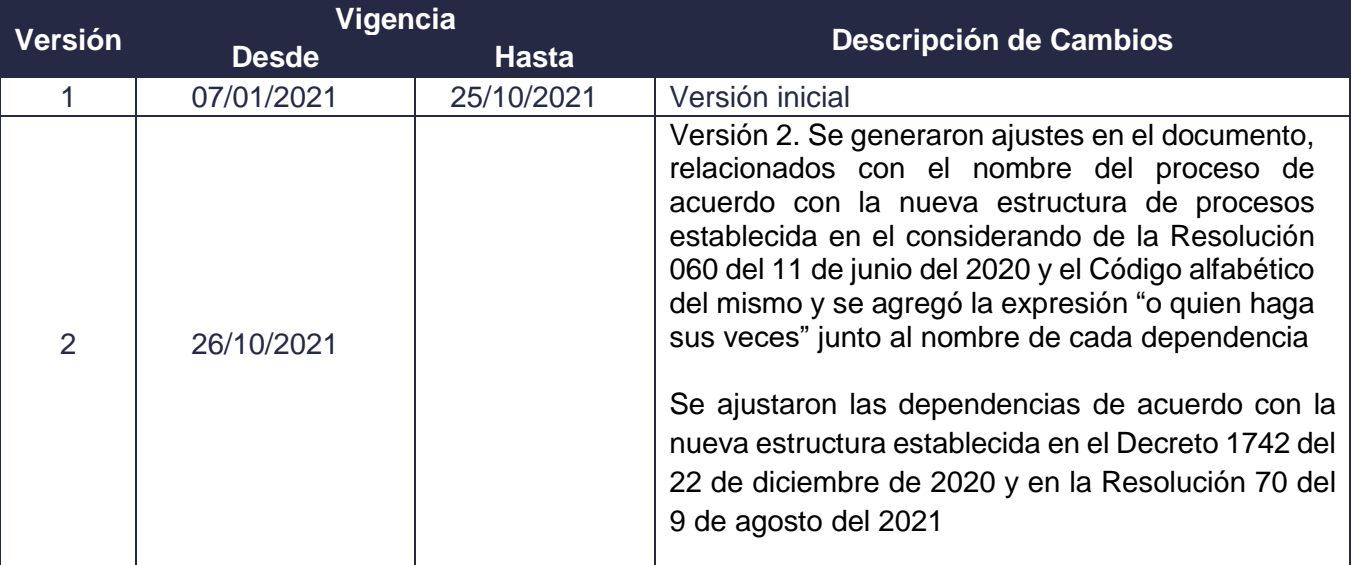

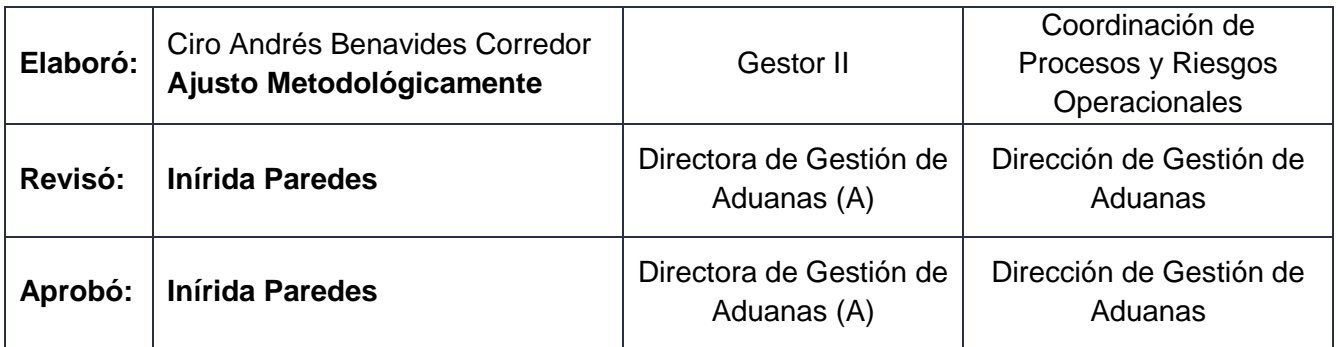

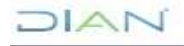